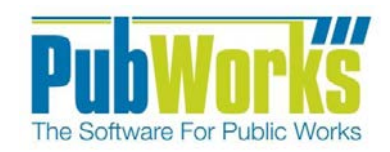

# **Background**

Documenting work and job costs are a key strength of the **PubWorks** system and are recorded in **PubWorks** as Activities. A Crew Activity is the combination of a group of employees going to a location and performing a task.

#### **Setting Up a Crew**

- 1. Open PubWorks and Login using your PubWorks Login Name and Password. Click the **PubWorks Data** Menu and choose **Crews…** (not pictured).
- 2. You will be presented with the **Crew** screen.

#### **Create a Crew.**

- 3. Click **Add** to create a new Crew.
- 4. Key in the **Crew Code**. Choose any unique Alphanumeric ID up to 8 characters long.
- 5. Key in the **Crew Name**. Choose any unique Alphanumeric ID up to 64 characters long.
- 6. Select the **Task** using the **Task Code** or **Task Name** dropdown box.
- 7. Click **Save.**
- 8. Click **Add Employees**. You will be presented with the **Add Crew Resource: Employees** form.
- 9. Select an **Employee** using the **Employee Code** or **Employee Name** drop-down box.
- 10. (Optional) Key in the Hours
- 11. Click the Crew leader check box if you would like the employee to be the **Crew Leader**. Note you must assign each crew one and only one **Crew Leader**.
- 12. Click **OK**
- 13. Repeat steps 8-11 as needed until all Crew members are included.

### **(Optional) Adding Equipment to a Crew.**

- 14. Click on the **Equipment Tab**.
- 15. Click **Add Equipment**. You will be presented with the **Add Crew Resource: Equipment** form.
- 16. Select a piece of **Equipment** using the **Equipment Code** or **Equipment Name** drop-down box.
- 17. (Optional) Select the Miles/Hours.
- 18. Click **OK**.
- 19. Repeat steps 15-18 as needed until all desired pieces of **Equipment** are listed.

### **(Optional) Adding Materials to a Crew.**

- 20. Click on the **Materials** Tab in the Crew Screen.
- 21. Click **Add Materials**. (You will be presented with the **Add Crew Resource: Materials** form.)
- 22. Select a piece of **Materials** using the **Materials Mode** or **Materials Name** drop-down box.
- 23. (Optional) Key in **Quantity**
- 24. Click **OK**.
- 25. Repeat steps 21-24 as needed until all desired **Materials** are listed.

Crew Activities Quick Reference Guide 1

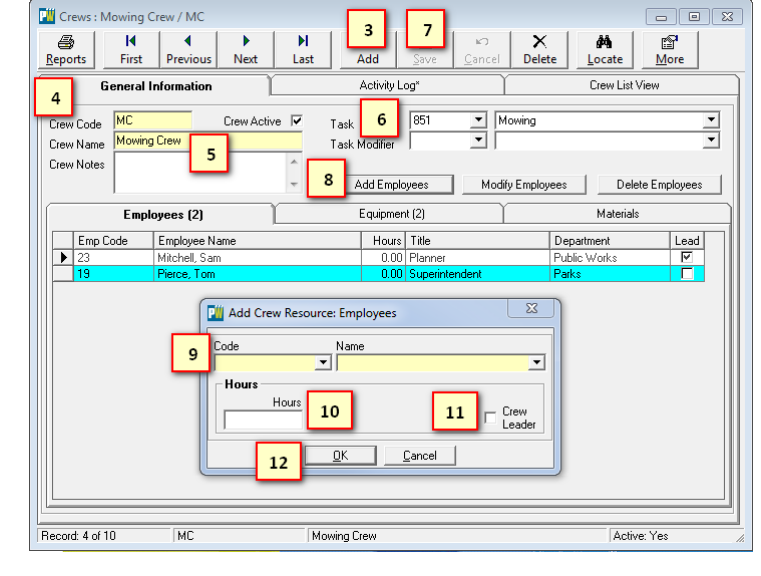

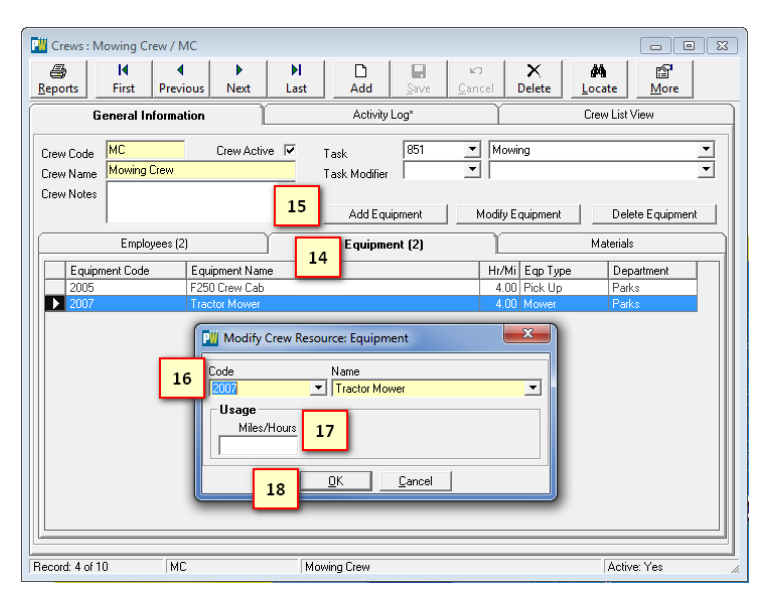

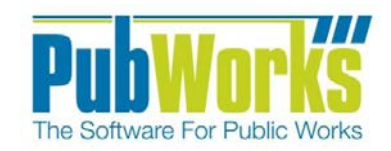

# **Here is how to document work using Crew Activities:**

- 1. Open PubWorks and Login using your PubWorks Login Name and Password. Click the **PubWorks Data** Menu and choose **Crew Activities…** (Not pictured).
- 2. You will be presented with the **Crew Activities** screen.
- 3. Click the **Add** button, or use the keyboard by pressing Enter.
- 4. Key in or Select the pre-defined Crew by using the Crew Code or Name drop-down list.
- 5. Once a crew is selected the crew information will auto-fill. This includes Employee, Equipment, Task and Materials and their rates.
- 6. Enter the **Date** the work was accomplished. Key in the date or use the special keys (T for today, Y for yesterday, M for tomorrow) or double click the date field to use a calendar.

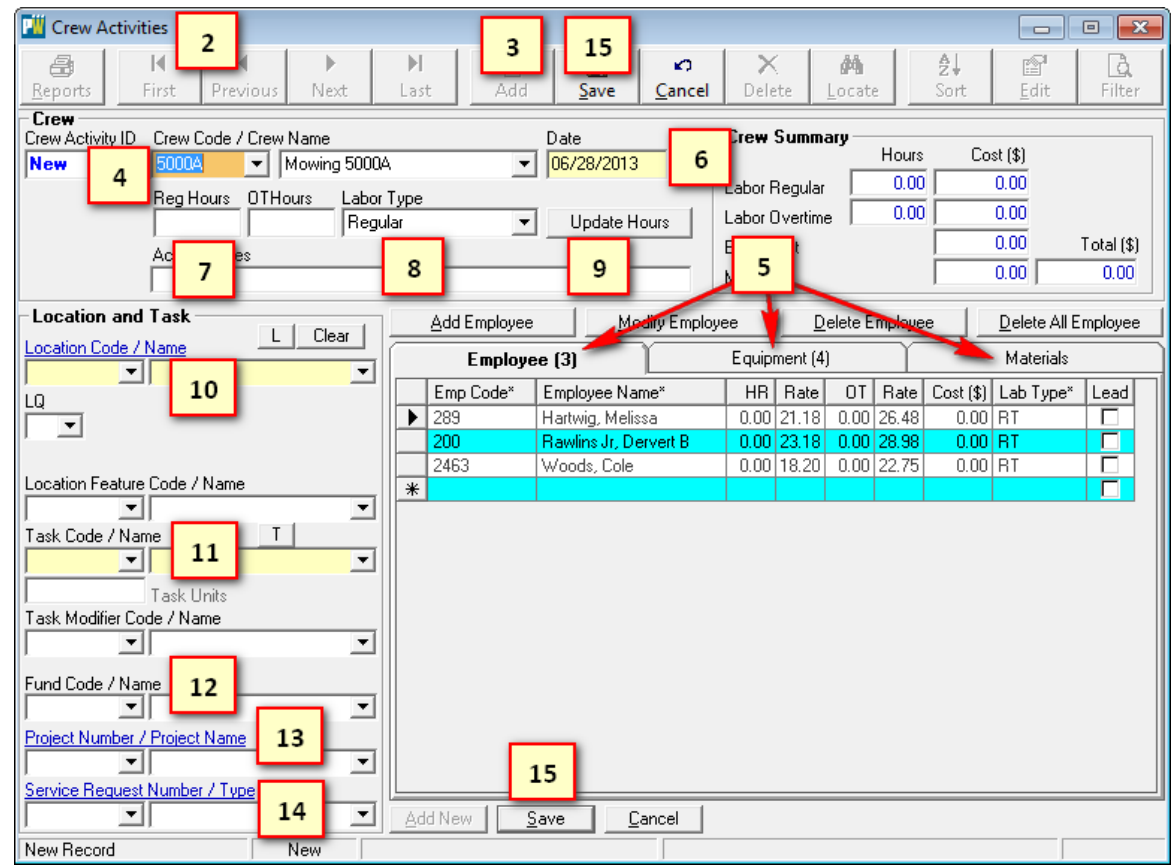

- 7. Key in employee **Hours** in the **Reg Hours** and/or the **OT Hours** fields.
- 8. The **Labor Type** will be auto-filled to Regular hours. Key in or select a different **Labor Type** as needed.
- 9. Click on the **Update Hours** button. This will update the hours for each employee, equipment and material.
- 10. Key in or select the **Location** at which the work occurred by using the Location Code or Name drop-down list.
- 11. Key in or select the **Task** by using the Task Code or Name drop-down list. If required, key in the **Task Units**.
- 12. (Optional) Key in or select the **Fund** by using the Fund Code or Name drop-down list.
- 13. (Optional) Key in or select the **Project** by using the Project Code or Name drop-down list.
- 14. (Optional if the Activity is associated with a Service Request.) Key in or select the **Service Request Number**.
- 15. Click either **Save** button (top or bottom of the screen) or use the keyboard by pressing Enter.
- 16. Repeat steps 3-15 until all activities are entered.

### **Questions? Comments?**

Please contact us directly: [support@PubWorks.com](mailto:support@PubWorks.com) 888-920-0380 x2

Crew Activities Quick Reference Guide 2